## **User Interface - Bug #3091**

Bug # 2677 (New): fix drawing and functional differences between P2J GUI and 4GL GUI

# **./demo/demo\_widgets.p can be broken using editor and key pressing TAB, SHIFT+TAB and RIGHT\_ARROW**

04/27/2016 10:59 AM - Sergey Ivanovskiy

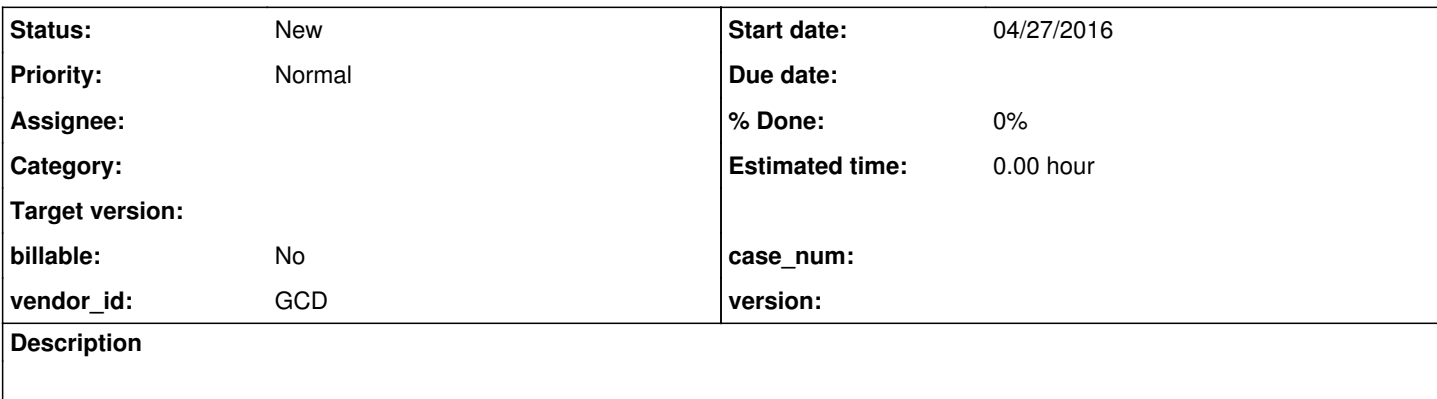

#### **History**

### **#1 - 04/27/2016 11:04 AM - Sergey Ivanovskiy**

- *File editor.mkv added*
- *File client\_sbi\_23423.log added*

Please watch this movie to reproduce the issue.

- 1) Run ./demo/demo\_widgets.p with the Swing client (P2J trunc).
- 2) Move the mouse pointer on the Editor.
- 3) Position the caret at the end of the Editor's content.
- 4) Press TAB, the focus is moved to the next fill-in field.
- 5) Press SHIFT+TAB, the focus is moved back to the Editor.
- 6) Press RIGHT\_ARROW, the application is broken and is restarted.

### **#2 - 04/27/2016 01:29 PM - Hynek Cihlar**

This is a potential duplicate of  $\frac{\#3083}{4}$  $\frac{\#3083}{4}$  $\frac{\#3083}{4}$ .

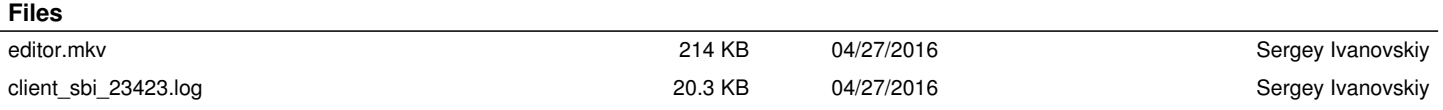